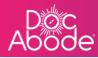

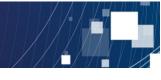

## Scheduling System – Controller Functions

## Setting up staff availability

This feature enables controllers to set up via simple csv import the dates and times in which HCPs are available for work. HCP timeframes can be added, updated and removed using this method. This feature means that DocAbode can be operated independently of any existing rostering software; there is no reliance on building integrations.

1. Log in to Doc Abode on <a href="https://controller.docabode.com/">https://controller.docabode.com/</a> and select the Scheduling tab

|               | 🚔 On-demand Jobs       | 🛱 Scheduled Jobs    | Vaccinations        |                    | ) HCPs <b>16</b> /104 | [→ Log out |
|---------------|------------------------|---------------------|---------------------|--------------------|-----------------------|------------|
| Clear filters |                        |                     | Tod                 | ay < Thursda       | y 29th September 2022 | > 22       |
| C Refresh     | Export visit timings + | Add a new visit + A | Administrative time | 🗂 Import schedules | 5 🗮 Export schedul    | es 🛆       |

2. Select the **Import schedules** button.

| lobs | 🛗 Scheduled 、   | Jobs 🜓  | Vaccinations   | *   | Scheduling      | ❶ HCPs <b>●16</b> /104 | [→ Lo | og out           |
|------|-----------------|---------|----------------|-----|-----------------|------------------------|-------|------------------|
|      |                 |         | Toda           | y ] | < Thursd        | ay 29th September 2022 | >     | -21              |
| +    | Add a new visit | + Admin | istrative time |     | Import schedule | es 🕅 Export schedu     | ules  | $\bigtriangleup$ |
|      |                 |         |                |     |                 |                        |       |                  |

3. In the new window, you can upload the schedule as a **csv** file. An example file is available for you to fill in, as shown below

| userld       | Date       | startTime | endTime |
|--------------|------------|-----------|---------|
| test.user    | 21/01/2022 | 09:00     | 17:00   |
| another.user | 21/01/2022 | 08:00     | 12:00   |
| another.user | 21/01/2022 | 13:00     | 17:30   |
| test.user    | 22/01/2022 | 09:00     | 13:00   |

There are four columns required:

- userId the user ID of the HCP. This is seen immediately below the person's name in calendar view and is usually set up as firstname.lastname
- date the date of the schedule, must be in the format: DD/MM/YYYY

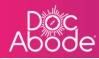

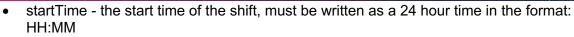

• endTime - the end time of the shift, must be written as a 24 hour time in the format: HH:MM

See section below for guidance on how best to populate this file.

4. Once the updated file is uploaded, staff with availability will have a green icon, and swim lanes will be shaded white for the specific hours they are available

| Ab<br>Ab | oc<br>ode                               |          |                   |                             | ÷                    | On-demand Jobs    |
|----------|-----------------------------------------|----------|-------------------|-----------------------------|----------------------|-------------------|
| Ħ        | Availability 🗘 HCP Type                 | \$ Staff | Show vi           | sits filters Clear f        | ilters               |                   |
|          | No urgent warnings 0                    |          |                   | C Refresh                   | Export visit timings | + Add a new visit |
|          | - Collapse all + Expand all             | 8 am     | 9 am              | 10 am                       | 11 am                | 12 pm             |
|          | HY Imran Younis<br>imran.younis         |          |                   | Дячишин, Тарал<br>А<br>гд   | c                    |                   |
| >        | BZ Bowen Zhang<br>bowen.zhang           |          | Ad                | ministrative<br>NOT STARTED |                      |                   |
|          | TD Taras Diachyshyn<br>taras.diachyshyn |          | diachyshyn, taras | DMPLETED                    |                      |                   |
|          | MA Mutaz Aldawoud<br>mutaz aldawoud     |          |                   |                             |                      |                   |
|          |                                         |          |                   |                             |                      |                   |

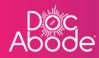

5. The system will alert you if there are any issues in the file.

| Type   |         | Start Show visits filters Clear filters loadoy <                                                                                                    |   | luesday |
|--------|---------|----------------------------------------------------------------------------------------------------|---|---------|
|        | Import  | schedules                                                                                                    | × | dules   |
| 1      | (!)     | Potential issues detected                                                                                                    |   |         |
| ıd all |         | HCP bowen.zhang has visits assigned outside their new availability hours.                                                                                                    |   | 3 pm    |
| ÷      |         | Try again Confirm upload Close                                                                                                    |   |         |
|        | You can | use the upload function above to import schedules. Files must be in .csv format. Please see this example file or the instructions below for the required                                                                                                    |   | NOT S   |
| Ð      |         | <br>edule data represents time periods, or shifts, that a HCP is available to be assigned work. A HCP can have multiple shifts per day, for example they might<br>unch break or some other period during which they are unavailable, so could have one shift in the morning and another in the afternoon. |   |         |

In the example above, an HCP has visits assigned outside their working hours. There are two possible courses of action:

- the file can be updated to cover this period, or
- the warning can be ignored and the upload continued. In this case the visit will stay assigned to this HCP outside of their working hours.
- 6. The **Export schedule** button can be used to download a csv file of today's availability, which is useful as a basis for amending entries.

| lobs | 🛱 Scheduled J   | lobs 🌓 Vaccinations   | 🔅 Scheduling     | ❶ HCPs <b>●16</b> /104  | [→ Log out |
|------|-----------------|-----------------------|------------------|-------------------------|------------|
|      |                 | То                    | day < Thurso     | day 29th September 2022 | > *        |
| +    | Add a new visit | + Administrative time | 🖶 Import schedul | es 📄 Export schedu      |            |
|      |                 |                       |                  |                         |            |

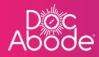

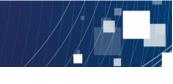

## Setting up the csv file

The following guidance provides further details on best use of the staff availability upload feature and some useful worked examples.

It is important to note that

- availability settings are only changed for the dates contained within the csv file: no other past or future dates are affected
- when a date appears in the csv file, then *all* entries for that date will be replaced with entries in the csv file.

The following examples should help to illustrate expected behaviours.

Let's assume the following availability has been loaded into Doc Abode. Note there are entries for three different dates.

| Date       | НСР    | Time           |
|------------|--------|----------------|
| 22/06/2022 | Oscar  | 08:00 to 16:00 |
| 22/06/2022 | Dustin | 08:00 to 16:00 |
| 23/06/2022 | Oscar  | 08:00 to 16:00 |
| 23/06/2022 | Dustin | 08:00 to 16:00 |
| 24/06/2022 | Oscar  | 08:00 to 16:00 |
| 24/06/2022 | Dustin | 08:00 to 16:00 |

Uploading a new file with

| Date       | НСР   | Time           |
|------------|-------|----------------|
| 22/06/2022 | Oscar | 08:00 to 14:00 |

- Will **not** affect availability on the 23<sup>rd</sup> or 24<sup>th</sup>
- Will remove Dustin from the 22<sup>nd</sup>
- Will update Oscar's availability from 08:00 to 16:00 -> 08:00 to 14:00

Uploading a new file with

| Date       | НСР    | Time           |
|------------|--------|----------------|
| 22/06/2022 | Rachel | 08:00 to 14:00 |

- Will **not** affect availability on the 23<sup>rd</sup> or 24th
- Will remove Dustin and Oscar from the 22<sup>nd</sup>
- Will add Rachel on the 22<sup>nd</sup> between 08:00 and 14:00

Uploading a new file with

| Date       | НСР    | Time           |
|------------|--------|----------------|
| 22/06/2022 | Rachel | 08:00 to 16:00 |
| 22/06/2022 | Joanne | 08:00 to 16:00 |
| 23/06/2022 | Claire | 08:00 to 16:00 |
| 23/06/2022 | Tara   | 08:00 to 16:00 |

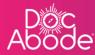

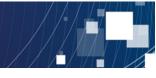

- Will affect availability on the 22<sup>nd</sup> and 23<sup>rd</sup> •
- Will not affect availability on the 24th •
- Will remove Dustin and Oscar from the 22<sup>nd</sup> •
- Will remove Dustin and Oscar from the 23rd •
- Will add Rachel and Joanne on the 22<sup>nd</sup> between 08:00 and 16:00 Will add Claire and Tara on the 23<sup>rd</sup> between 08:00 and 16:00 •
- •

Uploading a new file with

| Date       | НСР    | Time           |
|------------|--------|----------------|
| 22/06/2022 | Oscar  | 08:00 to 16:00 |
| 22/06/2022 | Dustin | 08:00 to 16:00 |
| 22/06/2022 | Tara   | 10:00 to 20:00 |

- Will **not** affect availability on the 23<sup>rd</sup> or 24<sup>th</sup>
- Will leave Oscar and Dustin unaffected on the 22<sup>nd</sup>
- Will add Tara on the 22<sup>nd</sup> between 10:00 and 20:00 •

Uploading a file with

| Date       | НСР   | Time           |
|------------|-------|----------------|
| 22/06/2022 | Oscar | 10:00 to 20:00 |
| 24/06/2022 | Oscar | 10:00 to 20:00 |

- Will **not** affect availability on the 23<sup>rd</sup>
- Will remove Dustin on the 22<sup>nd</sup> and 24<sup>th</sup> •
- Will update Oscar's availability from 08:00 to 16:00 -> 10:00 to 20:00 on both the • 22<sup>nd</sup> and 24<sup>th</sup>